## BAB 9 GAME DALAM UBUNTU

Salah satu yang menjadi daya tarik bagi sebuah sistem operasi adalah fitur game yang dapat dijaiankan pada sistem operasi tersebut, bagi sebagian kalangan pengguna komputer, game merupakan hal yang penting dalam sebuah sistem opersi waiaupun bagi kalangan lainya hal ini bukanlah hal yang mutlak karena pekerjaan yang dilakukan pada sistem operasi mungkin tidak berkaitan dengan game. Ubuntu sebagai sebuah sistem operasi telah menyadari hal itu dan memanjakan para pengguna komputer untuk memainkan game pada Ubuntu. Game yang ditawarkan oleh sistem Ubuntu pun tidak jauh berbeda dengan game yang ada pada sistem operasi Windows sehingga bagi para penguna baru Ubuntu dapat mencari alternatif game yang ada pada sistem operasi Windows di Ubuntu tentunya game tersebut gratis karena Ubuntu sebagai sistem operasi yang berbasis **opensource** mendukung pengunaan perangkat lunak gratis. Kalaupun seandainya para pengguna komputer masih menginginkan aplikasi ataupun game yang ada pada sistem operasi Windows maka Ubuntu telah menyediakan perangkat lunak Wine. Perangkat lunak ini dapat menjalankan aplikasi ataupun game yang ada pada sistem operasi Windows pada sistem operasi Ubuntu. Pembahasan tentang game pada Ubuntu dan pengunaan perangkat lunak Wine akan dibahas pada pembahasan dibawah ini.

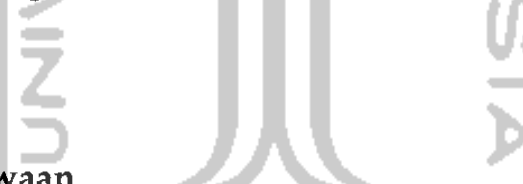

#### Game Bawaan

Sama halnya dengan sistem operasi Windows, sistem operasi Ubuntu telah menyediakan beberapa program game sederhana yang dapat langsung digunakan. Game yang ada pada sistem operasi Ubuntu 9.10 Karmic Koala seperti Five or More, Four in Row, Klotski, Mines, Same GNOME, Sudoku, Tetravex, AisleRiot Solitaire, Blackjack, Chess, Gnometris, lagno, Mahjong, Nibles, Robots, dan Tali. Pada pembahasan game bawaan ini akan dibahas beberapa game bawaan yang ada pada Ubuntu 9.10 Karmic Koala. Untuk membuka game yang ada dapat melalui Menu Application  $\rightarrow$  Games. Beberapa review game yang disediakan oleh Ubuntu 9.10 Karmic Koala sebagai berikut:

#### *Five or More*

Game Five or More ini adalah game yang menguji logika. Cara memainkan game ini adalah dengan mengumpulkan bola yang memihki warna sama pada sebuah deret yaitu dengan cara mengklik bola yang ingin dipindahkan dan menempatkan bola diletakkan. Bola yang harus dideretkan sebanyak lima bola atau lebih. Setiap berhasil menderetkan 5 buah bola maka score akan bertambah 10, semakin banyak bola yang dideretkan maka semakin besar score yang diperoleh. Jika berhasil maka nantinya score akan bertambah. Semakin lama bermain maka bola yang ada akan semakin banyak jumlahnya sehingga tingkat kesulitan pun akan bertambah untuk menderetkan bola yang sejenis, agar jumlah bola yang ada tidak menumpuk maka diusahakan agar menderetkan bola yang ada secepat mungkin. Tampilan dari game ini dapat dilihat pada Gambar 9.1.

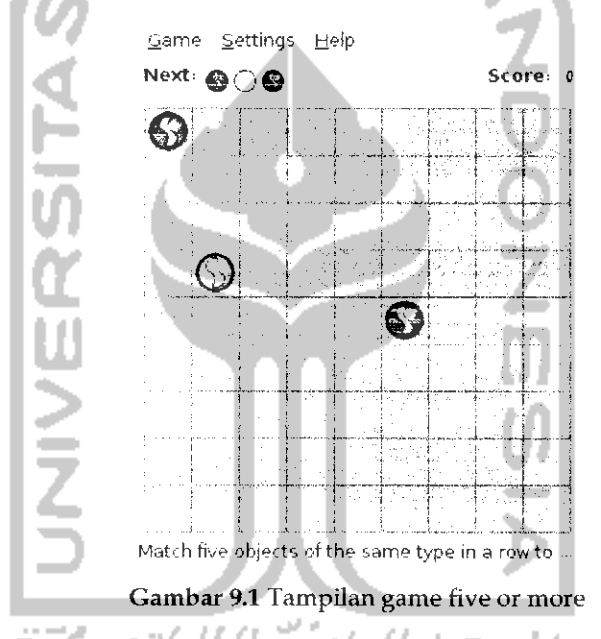

Game ini dikatakan kalah (game over) jika bola yang ada memenuhi semua tempat yang ada sehingga tidak memungkinkan lagi memindahkan bola yang ada. Jika ingin mengganti bentuk bola yang digunakan serta latar belakang yang digunakan dapat dilakukan pada bagian *Settings —\* Preferences.*

#### *Four in row*

Game ini mirip degan game sebelumnya, perbedaannnya adalah terletak pada deret yang disusun dalam game ini. Pada Four in row deret yang disusun dapat berbentuk deret vertical ataupun deret horizontal.

Yang membuat lebih menarik game ini adalah karena pada game ini terdapat lawan main yaitu komputer ataupun orang lain, jadi game ini mengharuskan untuk berlomba - lomba membuat deret bola dan mengupayakan agar bola musuh tidak membuat sebuah deretan karena jika bola musuh berhasil membuat deretan maka musuh menang. Tampilan dari game ini seperti pada Gambar 9.2.

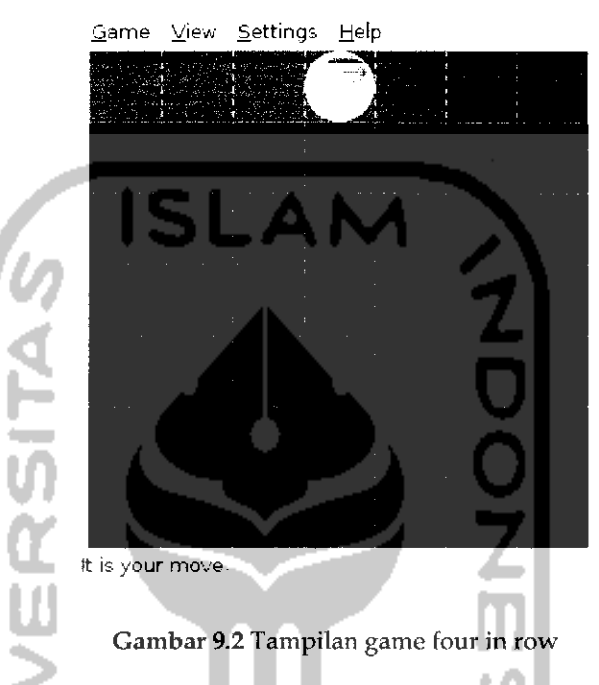

Cara memainkan game ini adalah dengan mengklik pada kotak tempat bola ingin dijatuhkan dan nantinya bola yang berwarna akan dijatuhkan, begitu juga dengan bola musuh sehingga pada game ini diharuskan untuk berlomba dalam menyusun bola. Game dikatakan game over jika musuh berhasil menyusun 4 buah bola yang berwarna sama. Setiap pemain akan memiliki bolah khas yang diberi tanda dengan warna tertentu. Bola - bola inilah yang harus disusun.

#### Klotski

Klotski adalah game yang bertujuan untuk memindahkan balok yang besar ke luar lingkungan balok (yang ditandai dengan 4 buah balok kecil). Agar balok besar dapat dipindahkan maka sebelumnya harus memindahkan balok - balok yang berukuran kecil. Untuk melakukan perpindahan balok dengan mengeser balok. Pergerakan yang dibolehkan adalah sebanyak 18 gerakan jadi berhati -hatilah dalam mengerakkan balok. Adapun tampilan game Klotski seperti pada Gambar 9.3.

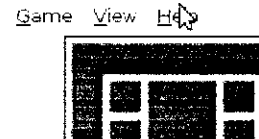

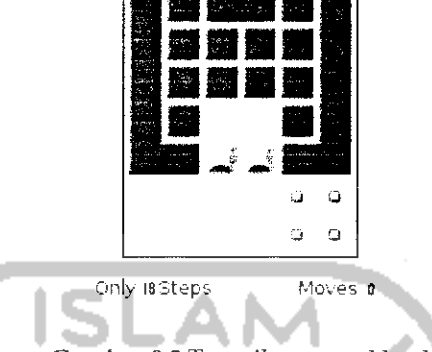

Gambar 9.3 Tampilan game klotski

Untuk menambahkan tantangan dalam memainkan game ini dapat mengganti tingkat kesulitan yang ada dengan memilih pada Menu Game dan beberapa model permainan yang ada.

### Mines

Game Mines ini sama pada game bawaan sistem operasi Windows. Cara memainkannya pun sama yaitu mengklik display area dan jangan sampai mengenai bom. Adapun tampilan game Mines ini dapat dilihat pada Gambar 9.4.

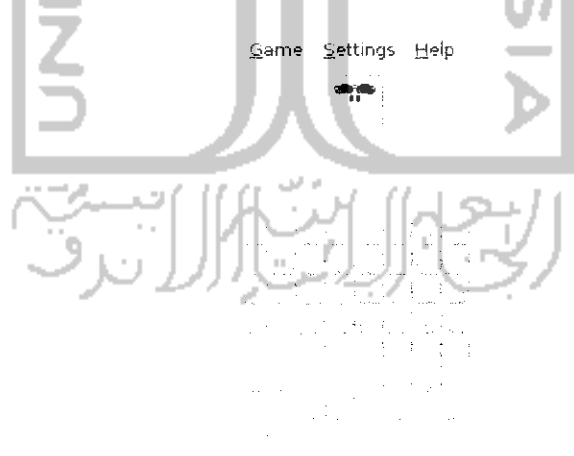

Flags Q.'io Time ao oc oo

Gambar 9.4 Tampilan game mines

Game ini dikatakan game over jika mengenai bom yang ada.

#### *Same GNOME*

Game Same GNOME ini bisa dikatakan game yang mudah. Tujuan dari game ini adalah mengeliminasi bola yang memiliki warna yang sama yaitu dengan mengklik bola yang ada, semakin banyak bola yang dieliminasi maka semakin besar score yang diperoleh. Adapun tampilan dari game same GNOME ini seperti pada Gambar 9.5.

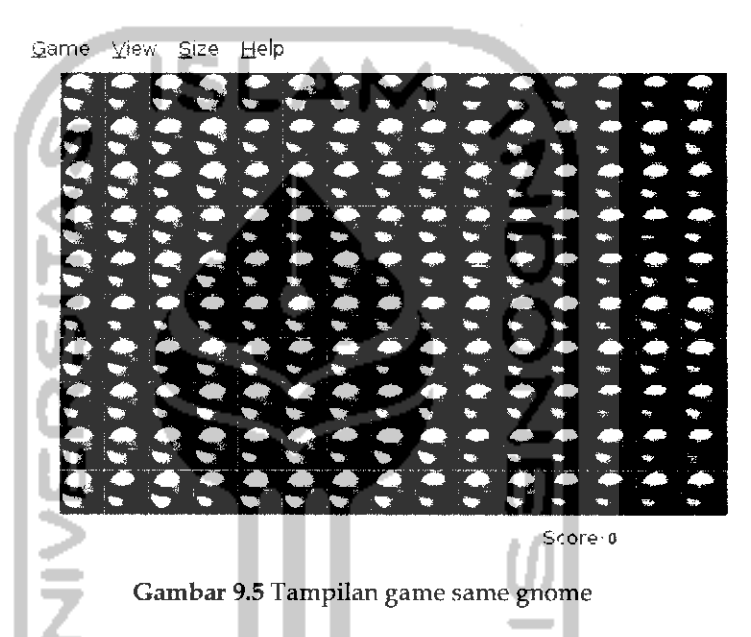

Game ini berakhir bila semua bola yang ada telah berhasil dieliminasi.

# Instalasi Game Baru

Selain game yang ada pada sistem operasi Ubuntu 9.10 Karmic Koala, Ubuntu juga menyediakan ratusan game yang dapat **didownload** melalui Ubuntu Software Center. Untuk membuka Ubuntu Software Center dapat melalui Menu *Application —> Ubuntu Software Center* dan pada menu *Get Free Software* pilih kategori Games dan selanjutnya akan membuka aplikasi berdasarkan kategori games seperti yang terlihat pada Gambar 9.6.

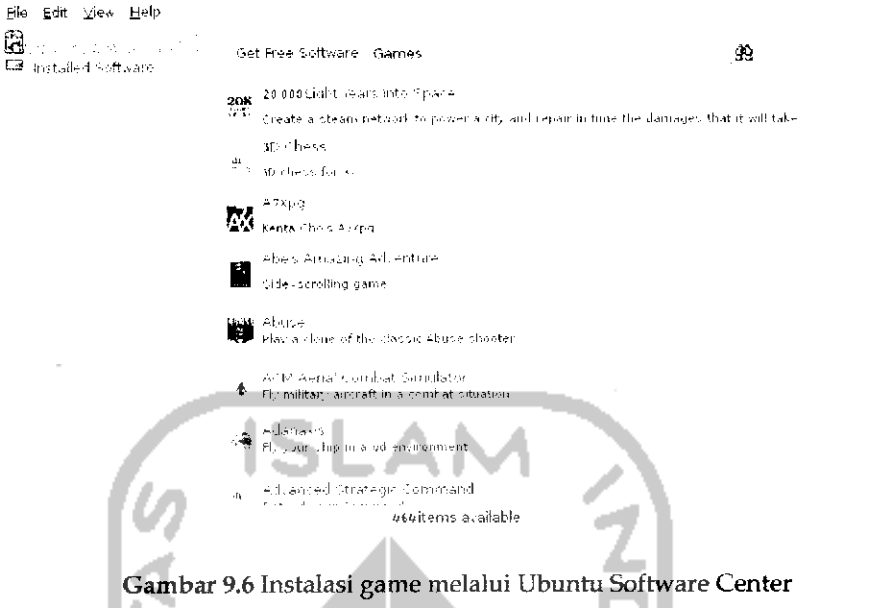

Instalasi game baru juga bisa dilakukan melalui Ubuntu Software Center sebagaimana diperlihatkan pada Gambar 9.6. Instalasi game tidak berbeda jauh dengan instalasi perangkat lunak pada umumnya, untuk melakukan instalasi game cukup khk dua kah pada game yang ingin diinstal. Sebagai contoh, kali ini akan menginstal salah satu aplikasi game yang ada pada Ubuntu Software Center. Game yang diinstaU adalah game Adanaxis yang merupakan game pesawat terbang. Untuk instalasinya klik dua kali pada Adanaxis dan selanjutnya akan terbuka jendela instalasi seperti pada Gambar 9.7.

Eile Edit View Help الدين المستشفر المستشفر المستشفر المستشفر .<br>المستشفر المستشفر المستشفر المستشفر :...' fiel thee Software<br>المستشفر المستشفر المستشفر المستشفر المستشفر المستشفر المستشفر المستشفر المستشفر المستشفر المستشفر المستشفر ال Adanaxis Adanaxis is a fast-moving first person shooter set in<br>deep space, where the fundamentals of space itself<br>are changed. By adding another dimension to space<br>this game provides an environment with movement<br>in four directions the game explains the 4D control system via a<br>graphical sequence, before moving on to 30 levels<br>of gameplay with numerous enemy, ally, weapon<br>and mission types. Features include simulated 4D texturing, mouse and joystick<br>c available at http://www.mushware.com/. Hardware accelerated 3D is recommended, ideally with support for OpenGL .Shading Language. Uc«-n;« **Ofitri** Source Price Fr« In-stall -Avis-site Version. 1.2.5. dfsg.1-2ubuntul 'adanaxisgpl)

Gambar 9.7 Instalasi game adanaxis

Klik dua kali pada *Install* untuk memulai proses instalasi. Adapun gambarnya seperti pada Gambar 9.8.

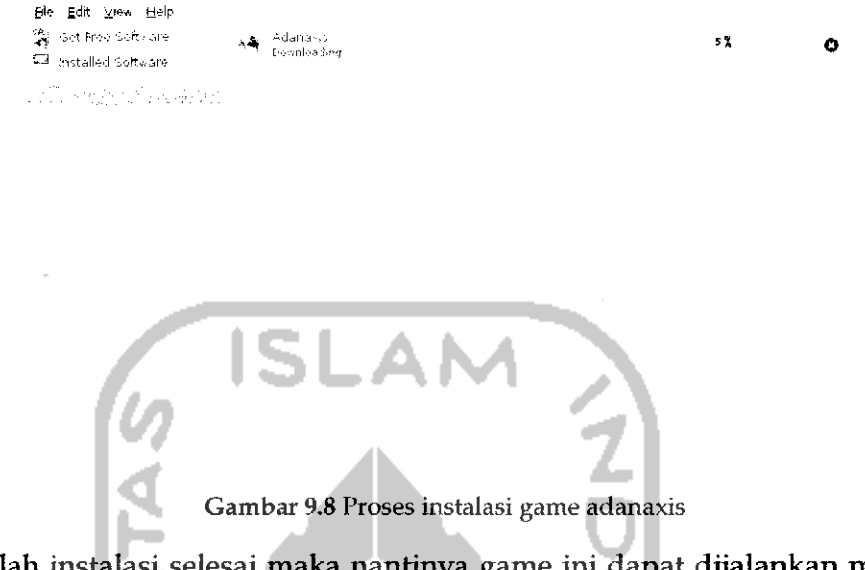

Setelah instalasi selesai maka nantinya game ini dapat dijaiankan melalui Menu *Application —\* Games —» Adanaxis.* Adapun tampilan dari game ini seperti pada Gambar 9.9.

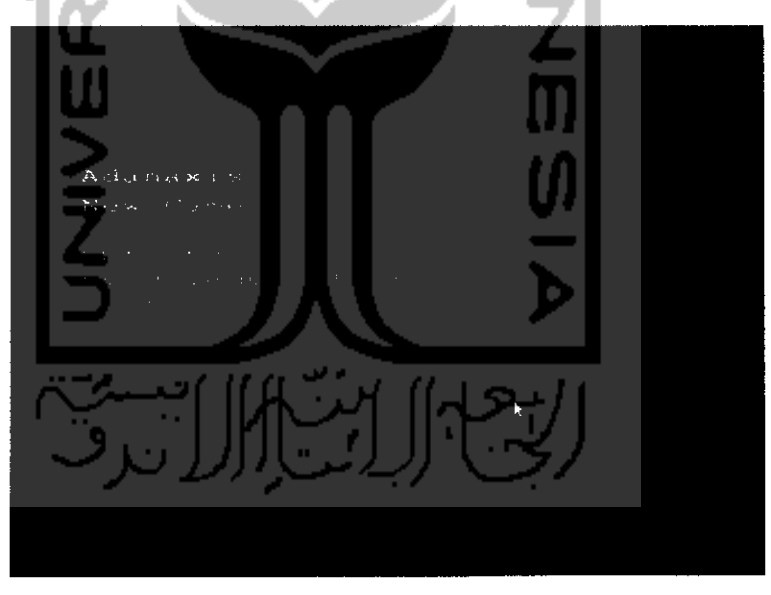

Gambar 9.9 Tampilan game adanaxis

Adanaxis mrupakan salah satu aplikasi game yang disediakan di *Ubuntu* Software Center, untuk instalasi game lainnya dapat dilakukan seperti saat melakukan instalasi game Adanaxis ini.

#### Game Tambahan

Pada subbab sebelumnya telah dibahas game yang ada pada sistem operasi Ubuntu 9.10 Karmic Koala beserta cara melakukan instalasi game yang ada pada Ubuntu Software Center. Sebenarnya selain telah menyediakan ratusan game yang ada pada Ubuntu Software Center, pengembang perangkat lunak game saat ini telah banyak membuat aplikasi game yang dapat dijaiankan pada sistem operasi Ubuntu. Pada subbab ini akan dibahas mengenai game - game lain yang ada. Untuk game ini perlu dilakukan **doivnload** sebelumnya. Game ini ada yang bersiftat gratis **(freeware)** ataupun berbayar (komersil). Untuk pembahasan kali ini akan dibahas game yang bersifat gratis, dan pembahasan game ini akan dibahas beberapa game saja.

#### *Battle for Wesnoth*

Battle for wesnoth adalah salah satu game strategi perang yang bertujuan untuk mengatur pertahanan terhadap suatu desa. Sebenarnya game ini telah ada pada Ubuntu Software Center jadi untuk instalasinya dapat dilakukan melalui Ubuntu Software Center. Selain itu, instalasi untuk game ini dapat juga dilakukan melalui website yang beralamat https: / / help. Ubuntu .com/ community/ Games cukup klik pada link yang ada dan nantinya akan dilakukan proses instalasi. Setelah proses instalasi selesai, game ini dapat dimainkan melalui Menu *Application —\*- Games —• Battle For Wesnoth.* Adapun tampilan awal game ini seperti pada Gambar 9.10.

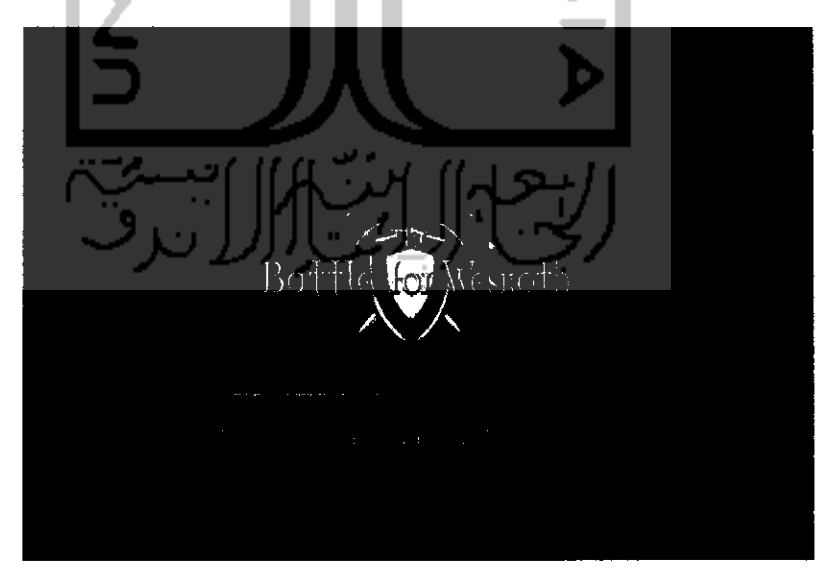

Gambar 9.10 Tampilan awal game battle for wesnoth

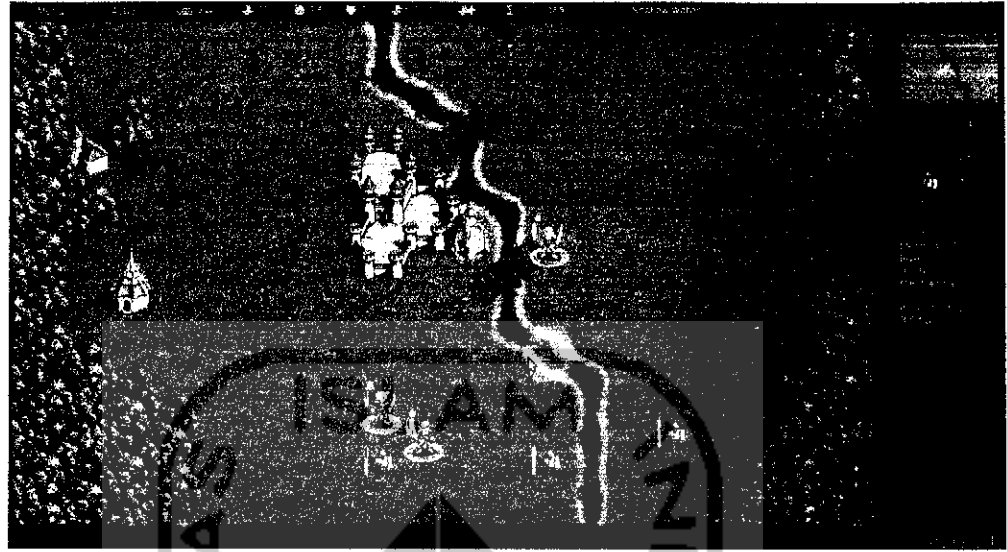

Untuk tampilan saat memainkan game ini dapat dilihat pada Gambar 9.11.

Gambar 9.11 Tampilan game battle wesnoth

### *Alien Arena*

Alien Arena adalah game perang antar alien. Karakter yang digunakan dalam game ini adalah alien. Game ini bertujuan untuk membunuh ahen yang lain. Game ini dapat diinstaU melalui Ubuntu Software Center ataupun mendownload filenya pada alamat http://www.moddb.com/downloads/alien-arena-733-for-Linuxunix. Game ini tidak perlu proses instalasi, untuk memainkannya cukup mengklik dua kali pada file yang bernama cdx pada file yang **didownload** sebelumnya. Adapun tampilan dari game Ahen Arena seperti terlihat pada Gambar 9.12 Untuk memainkannya pilih *Single Player.* Untuk tampilan saat memainkan game ini dapat dilihat pada Gambar 9.13.

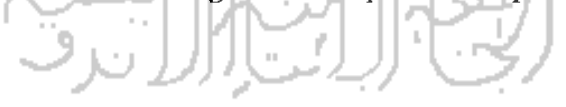

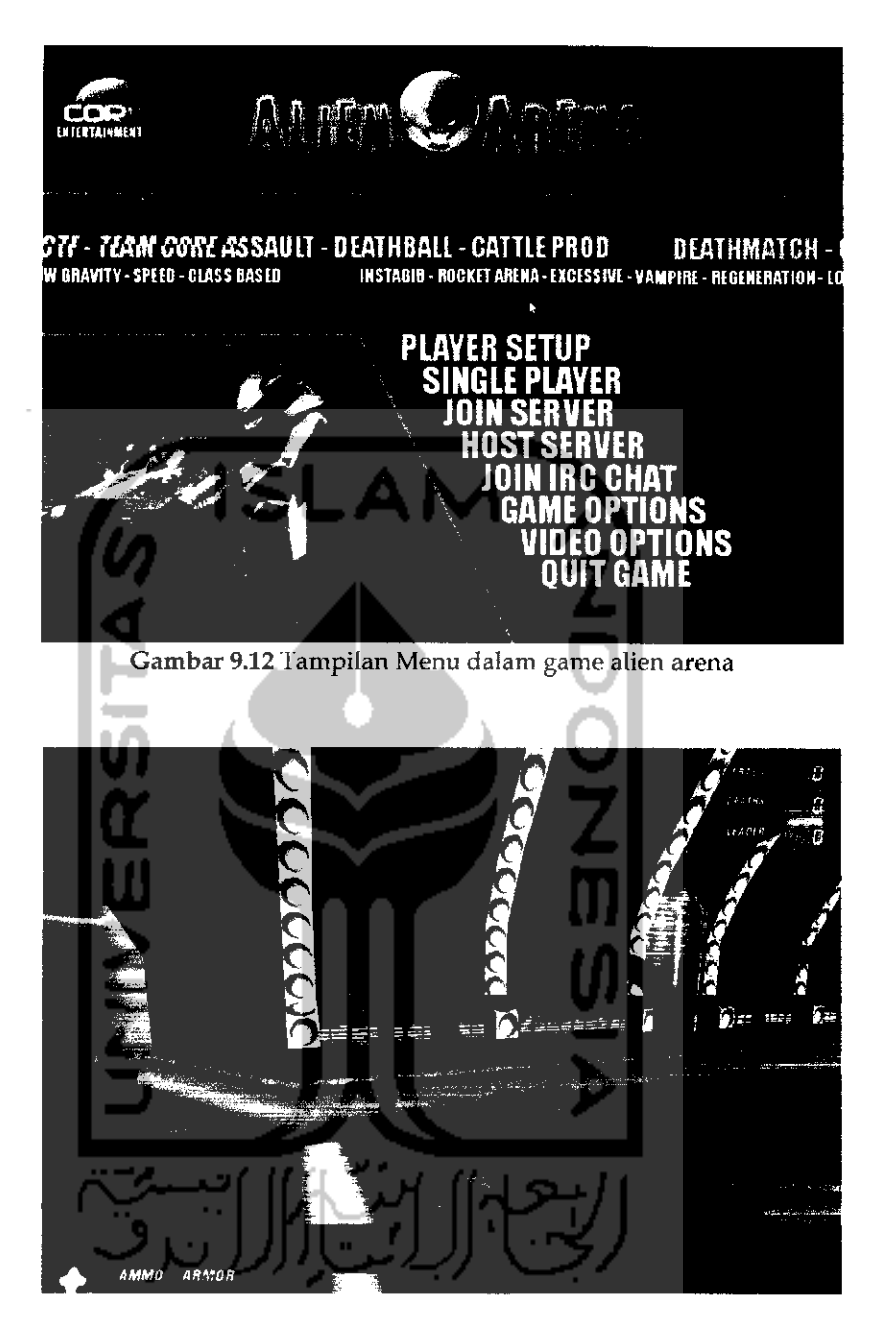

Gambar 9.13 Tampilan game alien arena

Selam game yang dicontohkan diatas, masih banyak game lainnya yang dapat dimainkan di Ubuntu dan tersesia di Internet. Dibawah ini akan dibrikan beberapa review dari game yang dapat dimainkan di Ubuntu.

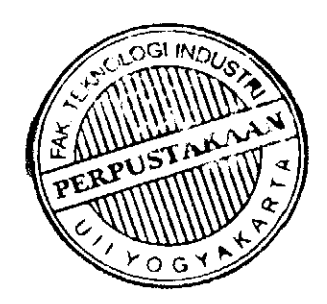

|                | No. Game                      | Kategori         | <b>Website Pengembang</b>            |
|----------------|-------------------------------|------------------|--------------------------------------|
| $\mathbf{1}$   | <b>AstroMenace</b>            | Action           | http://www.viewizard.com             |
| $\overline{2}$ | Nexuiz                        | Action           | http://www.alientrap.org/nexuiz/     |
| 3              | OpenArena                     | <b>Action</b>    | http://openarena.ws/smfnews.php      |
| 4              | SecretMaryo                   | Action           | http://www.secretmaryo.org/          |
| 5              | Tremulous                     | Action           | http://tremulous.net/                |
| 6              | Urban Teror                   | Action           | http://www.urbanterror.net/          |
| 7              | Warsow                        | Action           | http://www.warsow.net/               |
| 8              | Armagetron<br><b>Advanced</b> | Arcade           | http://www.armagetronad.net/         |
| 9              | <b>Critical Mass</b>          | Arcade           | http://criticalmass.sourceforge.net/ |
| 10             | ManiaDrive                    | Arcade           | http://maniadrive.raydium.org/       |
| 11             | Stepmania                     | Arcade           | http://www.stepmania.com/            |
| 12             | SuperTuxKart                  | Arcade           | http://supertuxkart.sourceforge.net/ |
| 13             | Wormux                        | Arcade           | http://www.wormux.org/               |
| 14             | Freeciv                       | Strategy         | http://www.freeciv.org/              |
| 15             | FreeCol                       | Strategy         | http://www.freecol.org/              |
| 16             | FreeOrion                     | Strategy         | http://www.freeorion.org/            |
| 17             | Glest                         | <b>Strategy</b>  | http://www.glest.org/                |
| 18             | <b>Spring</b>                 | Strategy         | http://spring.clan-sy.com/           |
| 19             | <b>UFO</b>                    | Alien Strategy   | http://ufoai.sourceforge.net/        |
|                | Invansion                     |                  |                                      |
| 20             | WarzOne                       | Strategy         | http://wz2100.net/                   |
| 21             | FlightGear                    | Game<br>Simulasi | http://www.flightgear.org/           |
| 21             | Frets On Fire                 | Game<br>Simulasi | http://fretsonfire.sourceforge.net/  |
| 22             | OpenTTD                       | Game<br>Simulasi | http://www.opentid.org/              |
| 23             | <b>TORCS</b>                  | Game<br>Simulasi | http://torcs.sourceforge.net/        |

*Tabel 9.1* Daftar game pada Ubuntu

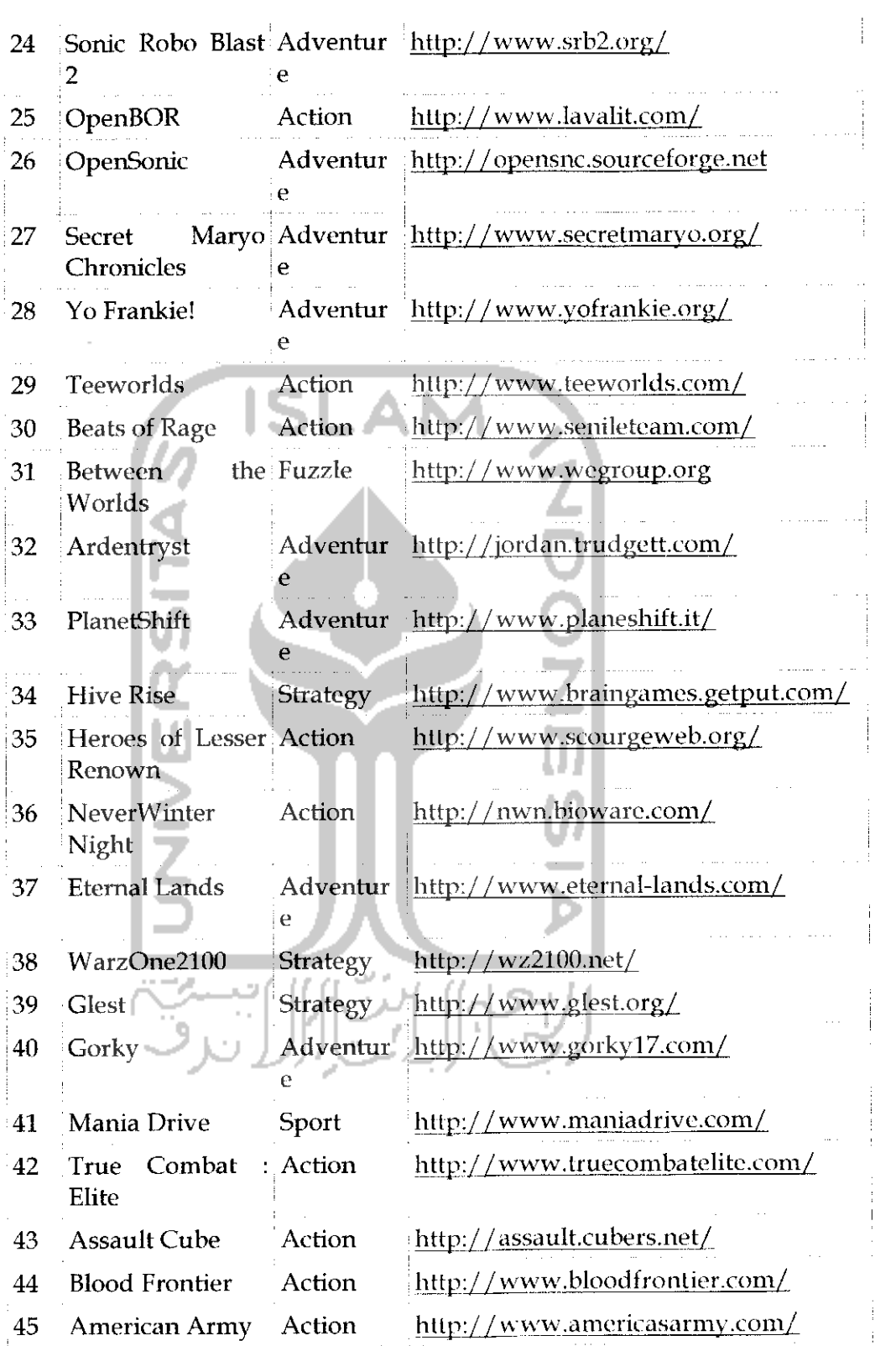

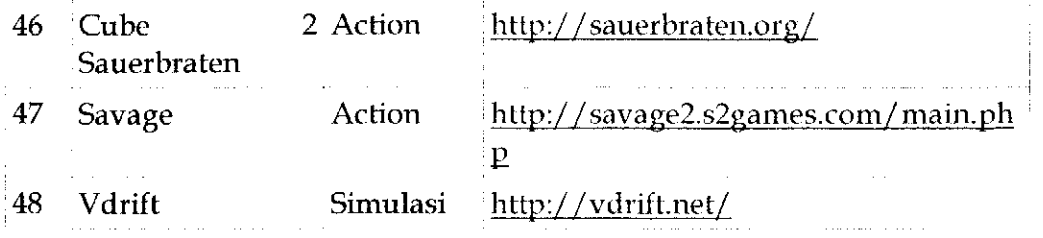

### Game Online

Game online yang dimaksud disini adalah game yang telah disediakan oleh pengembang game pada sebuah website tertentu sehingga untuk memainkannya dapat melalui website tersebut. Yang dibutuhkan untuk memainkan game ini adalah koneksi Internet dan perangkat lunak flash player yang telah terintegrasi dengan **browser,** Untuk pembahasan flash player serta cara instalasinya telah dibahas pada bab 7 Internet pada subbab Mozilla Firefox.

Ada banyak website yang menyediakan game online dan game online ini sendiri dapat dimainkan pada sistem operasi Windows maupun sistem operasi Ubuntu karena sebenarya untuk memainkan game ini tidak melihat sistem operasi yang digunakan melainkan **browser** yang digunakan karena game ini berbasis website. Hampir semua **browser** telah mendukung game online ini asalkan telah terinstall flash player. Pada pembahasan game online ini akan dibahas game online yang berada di alamat http://www.freeonlinegames.com dengan menggunakan **browser** Mozilla Firefox. Adapun tampilan dari halaman website ini dapat dilihat pada Gambar 9.14

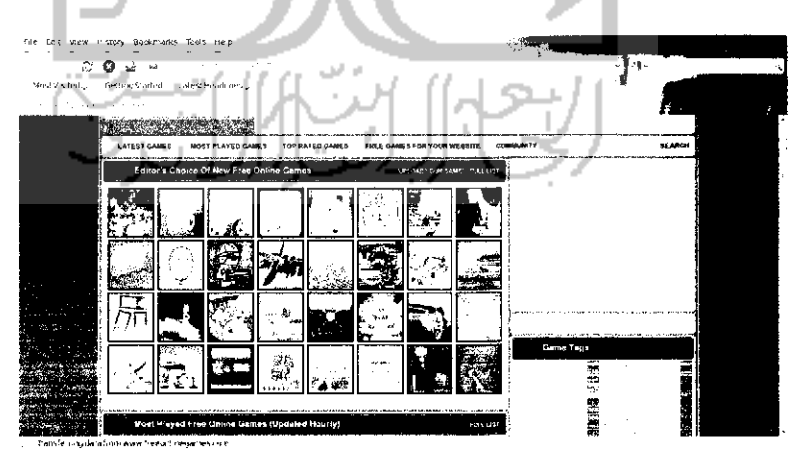

Gambar 9.14 Halaman website www.freeonlinegames.com

Pada halaman website diatas, dapat dilihat beberapa game yang disediakan oleh website http://www.freeonlinegames.com. Untuk memilih game yang diinginkan cukup klik dua kah pada game yang ingin dimainkan. Sebagai contoh akan dimainkan game *Parking Training.* Untuk memainkannya klik dua kali pada gambar mobil pada halaman website diatas. Adapun tampilannya seperti pada Gambar 9.15.

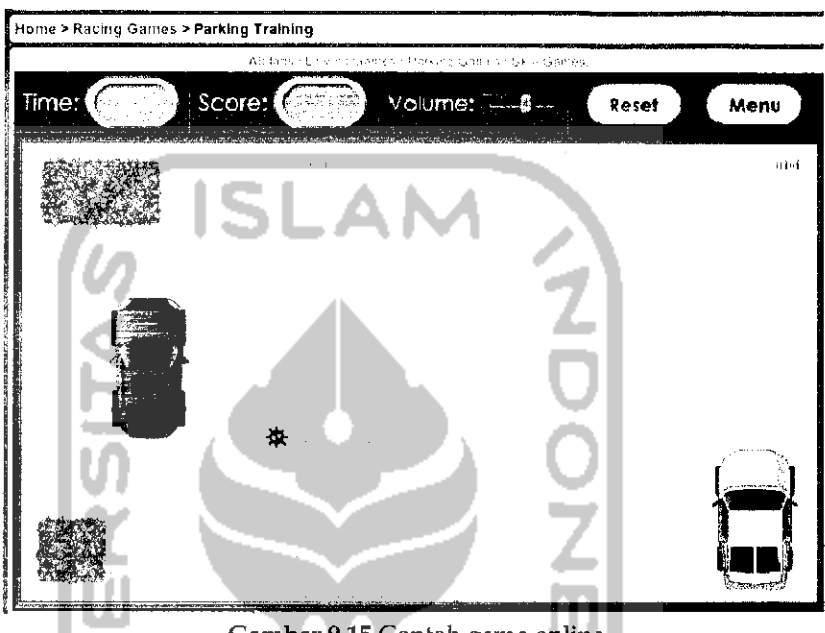

Gambar 9.15 Contoh game online

Game diatas adalah game simulasi untuk memarkirkan mobil ke tempat parkirnya yang digambarkan dengan kotak garis putus-putus. Untuk game yang lainnya dapat dicoba sendiri.

# Menjalankan Game Windows pada Ubuntu

Jika game - game diatas masih dirasa kurang dan ada keinginan untuk tetep memainkan game yang ada pada sistem operasi Windows, maka Ubuntu telah menyediakan sebuah perangkat lunak **emulator** yang bernama Wine yang terdapat pada DVD repository. Perangkat lunak **emulator** adalah sebuah perangkat lunak yang digunakan untuk dapat melakukan simulasi terhadap program pada sistem operasi lain sehingga bisa dijaiankan pada sistem operasi Ubuntu. Ada banyak perangkat lunak yang dapat dijaiankan menggunakan Wine ini termasuk game. Pada pembahasan kali ini akan dibahas instalasi game sistem operasi Windows

pada Wine waiaupun tidak menuntut kemungkinan perangkat lunak sistem operasi Windows lainnya dapat diinstall seperti Microsoft Office, Winamp, dan lainnya.

Untuk melakukan instalasi perangkat lunak Wine dapat melalui Terminal dengan menggunakan perintah "sudo apt-get install Wine". Selain itu instalasi juga dapat dilakukan melalui Synaptic Package Manager ataupun Ubuntu Software Center. Setelah instalasi selesai maka pada Menu application akan terdapat sebuah menu baru yang bernama Wine. Nantinya semua program sistem operasi Windows dapat dijaiankan melalui menu ini dan untuk instalasi perangkat lunak sistem operasi Windows pada Ubuntu bisa dikatakan mudah dan mirip dengan proses instalasi pada sistem operasi Windows.

Pada contoh kali ini akan menginstal sebuah perangkat lunak game sistem operasi Windows pada Ubuntu. Perangkat lunak game yang diinstall pada contoh kali ini adalah Counter Strike 1.6. Untuk melakukan instalasi, buka file .exe game yang diintasU melalui File Manager lalu pada file installer, khk kanan dan pilih Open with Wine Windows Program Loader. Untuk lebih jelasnya dapat dilihat pada Gambar 9.16.

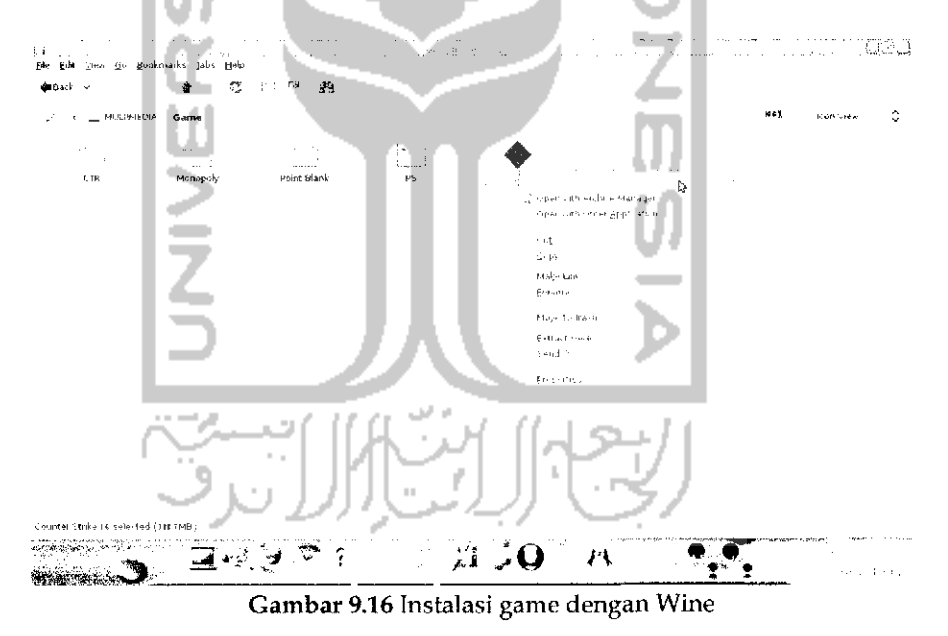

Setelah itu akan muncui sebuah jendela instalasi perangkat lunak seperti pada Gambar 9.17.

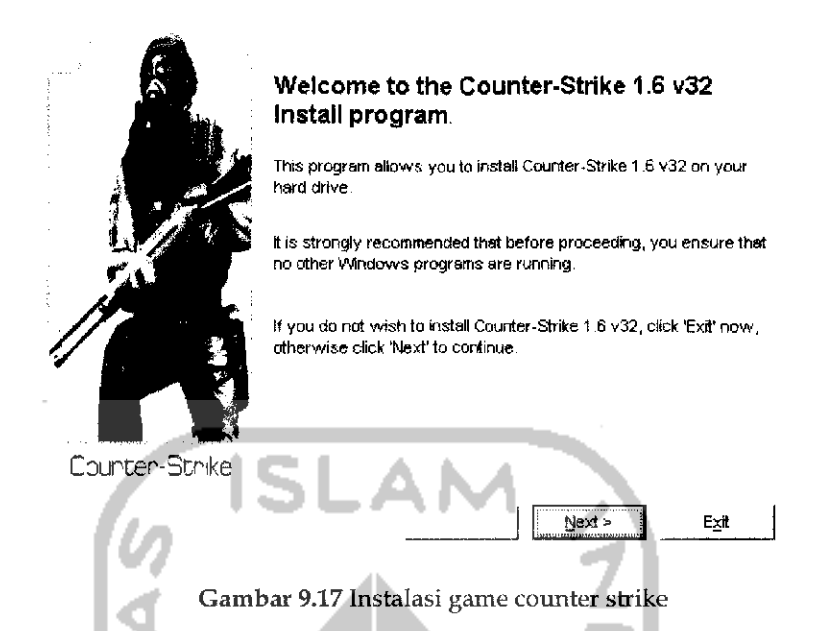

Proses instalasi perangkat lunak pada sistem operasi Ubuntu ini sama seperti saat melakukan instalasi perangkat lunak pada sistem operasi Windows, untuk melakukan instalasi dapat menekan tombol *Next* dan jika proses instalasi game ini telah selesai maka game ini dapat dijaiankan melalui Menu *Application —\*• Wine —> Programs —> Counter Strike 1.6.* Adapun tampilan game ini setelah dijaiankan pada sistem Ubuntu dapat dilihat pada Gambar 9.18.

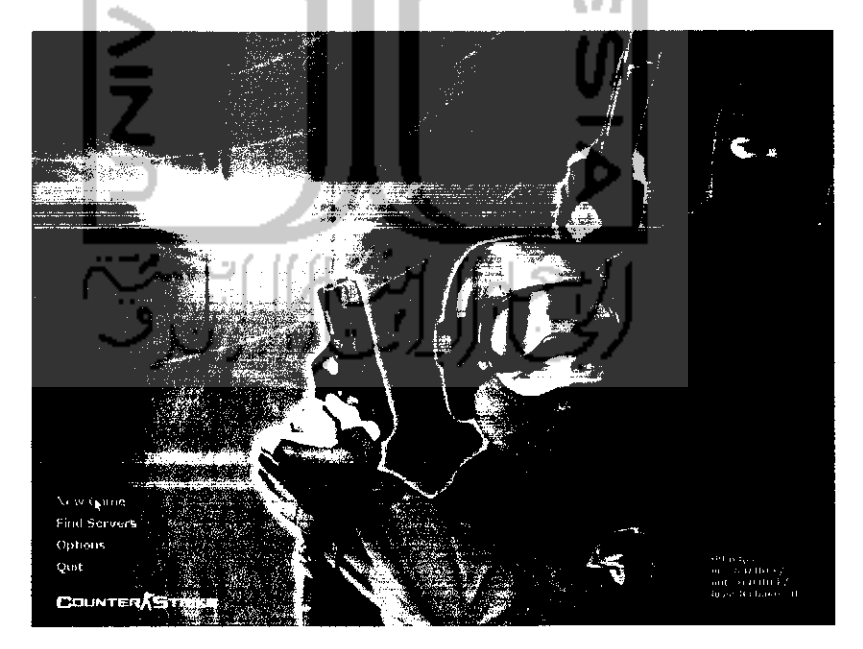

Gambar 9.18Tampilan game counter strike

Pada Gambar 9.18 memperlihatkan tampilan serta penggunaan dari game ini sama seperti pada sistem operasi Windows dan nantinya game ini akan berjalan dengan baikdi sistemoperasiUbuntu, tidak semua game ataupun perangkat lunak sistem operasi Windows dapat berjalan dengan Wine di Ubuntu, pada tabel Tabel 9.2 akan diberikan beberapa game .sistem operasi Windows yang dapat berjalan di Ubuntu dengan menggunakan perangkat lunak Wine.

Tabel 9.2 Daftar game di Windows yang kompatibel dengan Wine

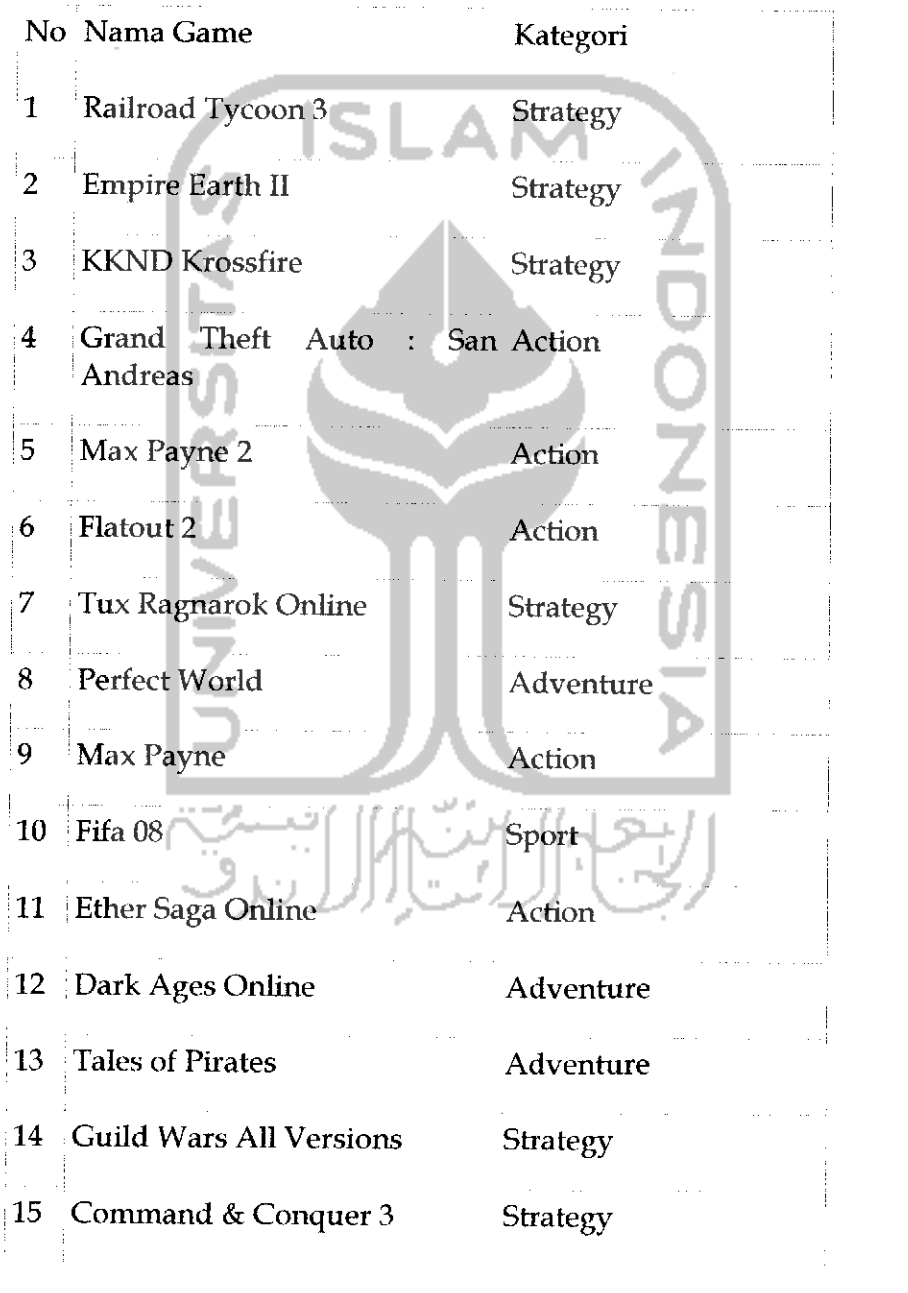

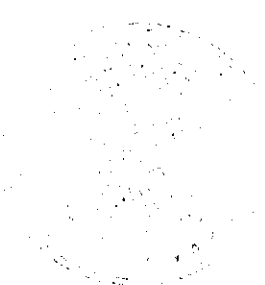

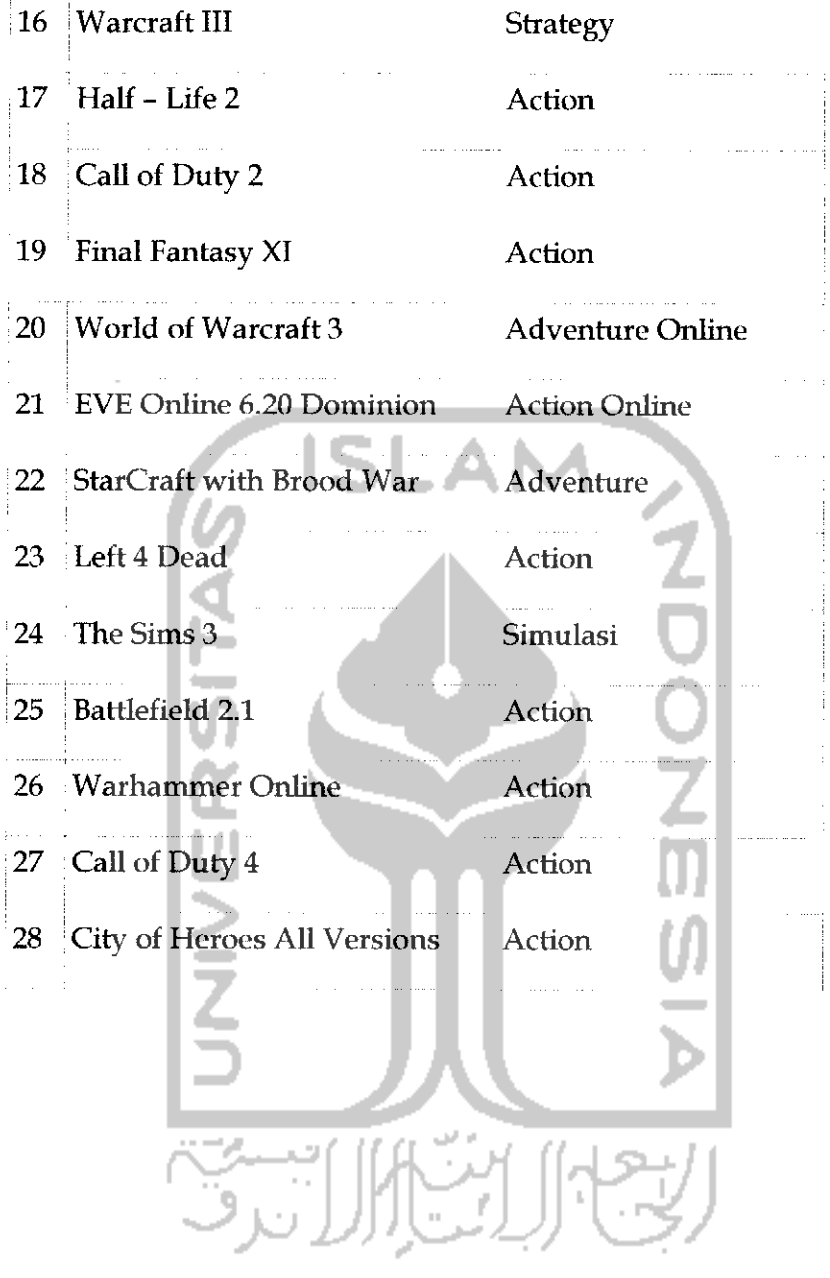